2022/11/12 改.2022/11/15

HolzHausNotes www.tirolhaus.com/pc

# <<< 八ヶ岳ホルツハウス **Notes** >>>

# #03 3Dデータ活用 [ 3D 住宅模型モデリング memo ]

### 制作 : 矢野設計室

www.yanoss.jp Tel.0561-21-2135

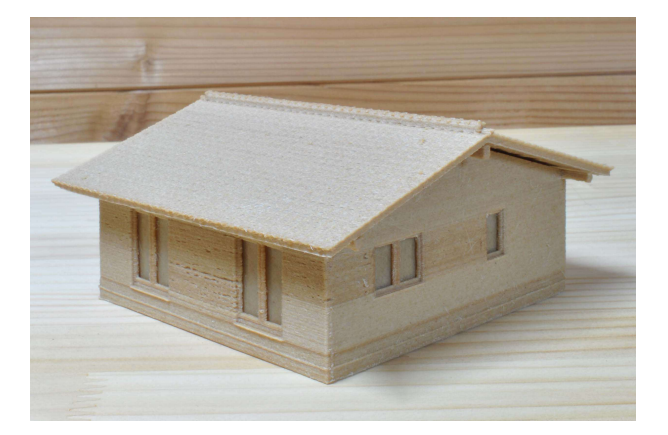

[ INDEX ]

- 1. 制作概要
- 2. 作図の準備
- 3. 作図
- 4. 印刷用図面

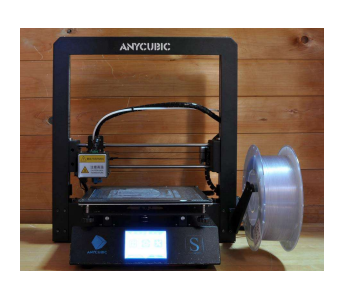

●最新情報閲覧サイト http://tirolhaus.com/seminar/ ※図面の拡大閲覧可

八ヶ岳ホルツハウス Notes#03 P-1

### #1.制作概要

#### 使用する Cad ソフトについて

 模型製作のモデリングは、現在事務所で使用している「AutoCad」互換ソフトの「ZWcad Pro 2020」使用しま す。

 建築設計用 3Dcad の中でも、現寸図で作図しスケールダウンすることができるため、Sc=1/87 の鉄道模型 (HO ゲージ)サイズに合わせた建物にも簡単に作図できます。

 事務所では 3D 図作成に他の Cad も使用していますが、2次元の作図に長年「AutoCadLT2000i」をカスタマ イズしながら使ってきたため、モデリングにも操作慣れしている「ZWcad Pro 2020」を使用し 3D 模型製作に活 用しています。

### 1) 作図要領

- 使用アプリ : Zwcad Pro 2020 ※Auto CAD LT + 3D と互換ソフト ※追加した 3D 図制作コマンド用ツールバー 左から、平面、正面、左側面、オービット、選択→押出し、面を移動、切断、和、差&合成、Z軸=0 就愿问该出出 TI M
- 作図 : 1)建物全図(現寸) 2)建物部位や積層ピッチを考慮し分割 現寸印刷用ファイル作成 → [例] 123.dwg 縮小印刷用ファイル作成 → [例] 123.dwg • 作図グリッド : 150mm (スナップ間隔=50・グリッド間隔=75×2)
- スケール · 原寸(1/1)で作成後、浩形物スケール(1/87)に縮小

#### 2) 建物

• モデル : 平屋建て 7.2x7.2m

※ピュアウッドハウス ( 2ndhaus ) を一般木造住宅に編集

- 製作スケール : Sc=1/87 鉄道模型 ( HO ゲージ )
- 本体 : 一体造形
- 内部 : 間仕切り、扉、備品、家具 制作
- 窓 : 後付け (90° 倒してプリント)
- 軒裏 : フラット

#### 3) モデリング補正箇所等

- モデュール : 1820mm → 1800mm
- サイズ調整部位
	- 壁厚 : 150mm
	- 建材 : 床、手摺、破風板、螻羽板、他
	- 建具 : 見込み、見付け(窓・窓桟)
	- 屋根勾配 : 角度 (°) ※尺貫法勾配より作図しやすい
- V目地入れ : 板材の幅、家具の扉、他

#### 4) 模型製作

- 3D プリンター : ANYCUBIC i3 Mega S
- 積層ピッチ : 本体・屋根=0.2mm , 窓=0.1mm
- フィラメント : 木材繊維フィラメント

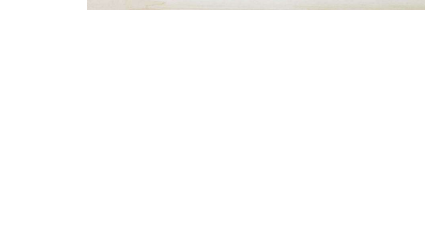

### #2.作図の準備

#### 1. 用紙枠 ( Sc=1/1&Sc=1/87 )

- ビルドプレートとフラットフォームシート枠 を 1/1(210mm×210mm)で作成し、 ×87(18270mm×18270mm) サイズに拡大コピー
- 原点を(X=0,Y=0)を中心に設定

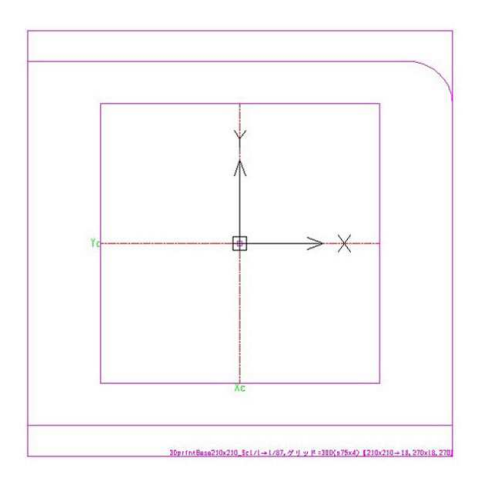

#### 2. 基本レイヤー

- 0 ブロック作成
- 0\_CENTER\* 通芯,中心線,他 ※作図時はフリーズ
- 0\_CenterZ レベル基準線 ※作図時はフリーズ
- 0 FRAME 用紙枠 ※作図時はフリーズ
- HOJO 補助線
- Defpoints ※寸法記入自動作成

※ レイヤ名は、半角の数字・アルファベットを使用し、アルファベットは、英語・ドイツ語・ローマ字が混在

#### 3. 作図レイヤー例

※ \*=半角数字、#=半角文字

- X-0~X-\* X 通り通り芯 壁、開口部、他
- Y-0~Y-\* Y通り通り芯 壁、開口部、他
- Kiso
- 1F-## 1 階床、土間、間仕切壁、テラス、他
- 2F-## 2 階床、間仕切壁、バルコニー、 他
- Rf 屋根
	- Rf-## 屋根面素材
- Ft = 建具部品 ※最終的に通りに移動
	- Ft-0 穴あけ
	- Ft-## 格子,他
- cut 穴あけ部材
	- cat-Ft // :開口部

# #3.作図

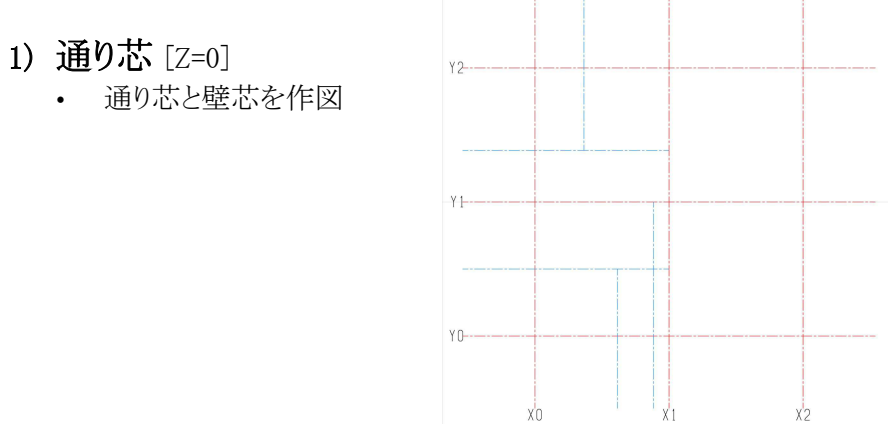

# 2) 壁の作図方法 1 (壁上部

カット )

• 各通りレイヤと間仕切り壁を立ち上げる ※壁コーナーの重なり OK

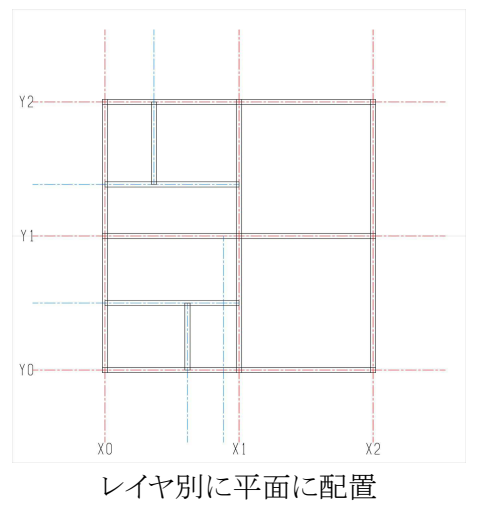

壁上部を屋根面にカット

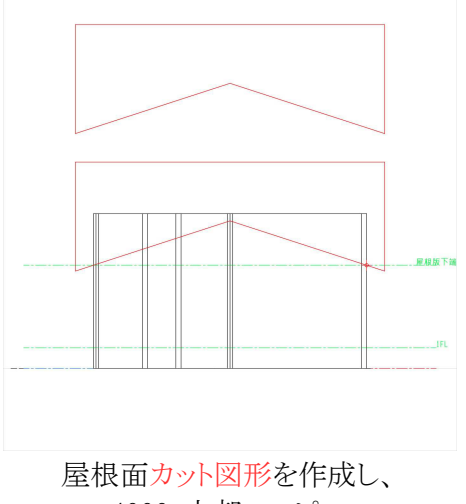

4000\*上部へコピー

{面を押し出し}

:4500\*mm( $\pm$  $\sim$ )

{ 差 } :壁上部

※屋根面カット図形 を 4000\*下へ複写し 1面ずつカット

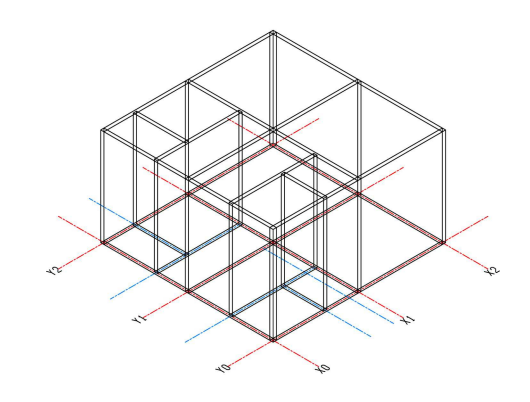

壁立上 [ 平面図 ] Z=0 [ アイソメビュー ]

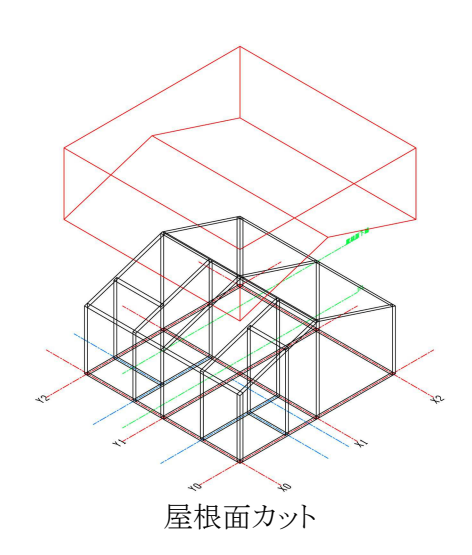

[正面図 ] Y=0 [ アイソメビュー]

### 2-2) 壁の作図方法 2 (壁面押し出し)

• 2次元で作図する正面・側面の壁面を押し出す ※壁コーナーの重なり OK

#### { 面を押し出し }

正面(Y1):壁厚 150 側面(Y0):奥行 7950 中央(Y1):奥行 7950

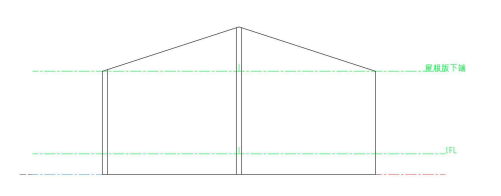

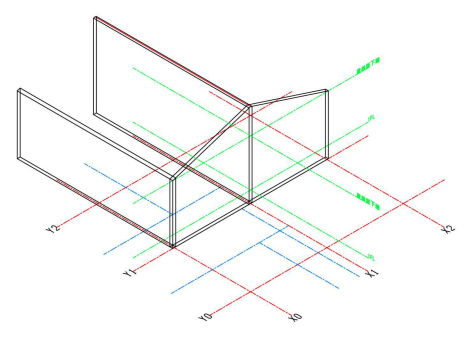

[ 正面図 ] X=0 [ アイソメビュー ]

• 各壁面を移動し、壁面をコピー & レイヤ変更

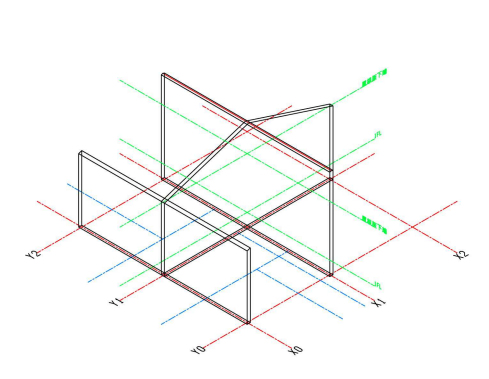

{ 移動 } 正面(Y1):-75 側面(Y0):-3975 中央(Y1):-3975

{ 複写 } Y0,Y2 通り

{ ミラー複写 } X2 通り

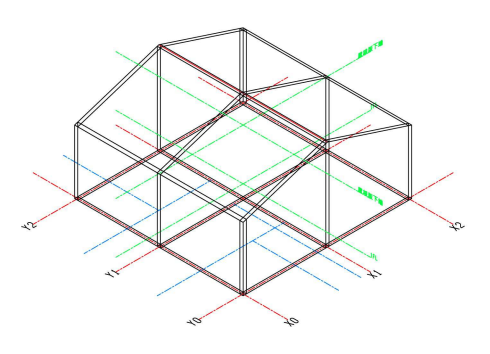

 $[7/1/10]$ 

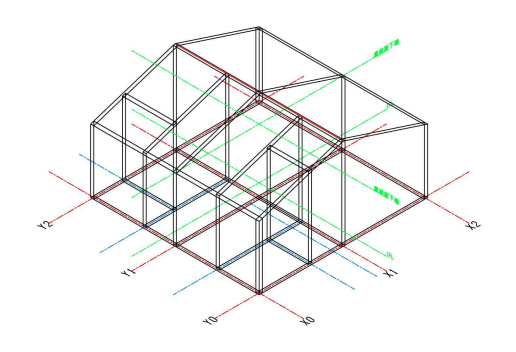

間仕切り壁の作図も倣って設置

※壁の作図方法がひとつでないように、建物各部位のモデリン グ方法も数多くあります。

 使用する CAD や建物の規模や形状に合わせ、個人(事務所) [アイソメビュー] の作図方法を検討してください。

### 3) 間仕切り壁のカット

• 押し出しサイズは壁厚+200mm 以上のきりの良い数値(400~1000mm)

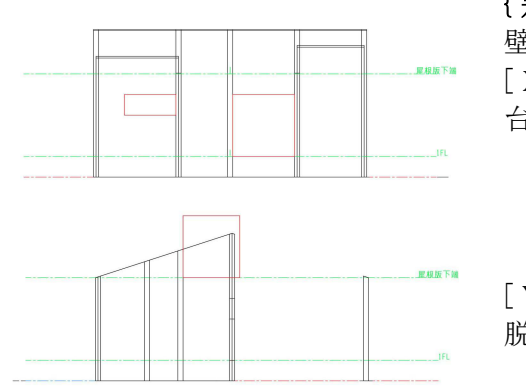

{ 差 } 壁面:□部分 [ X1 通り ] 台所ハッチ、飾り棚

[ Y0-1 間仕切り ] 脱衣洗面室上部

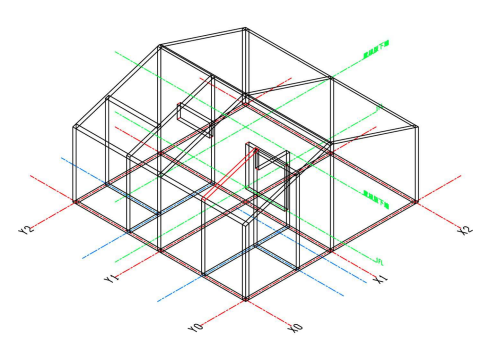

赤色□部分を穴あけ

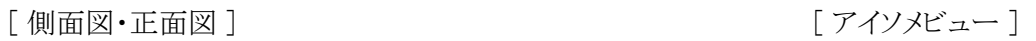

### 4) 床版、他

- 壁内に入る床版は、壁の通り芯まで伸ばしても OK
- 立上り下端は土間下端から、間仕切り壁は床上からでも OK

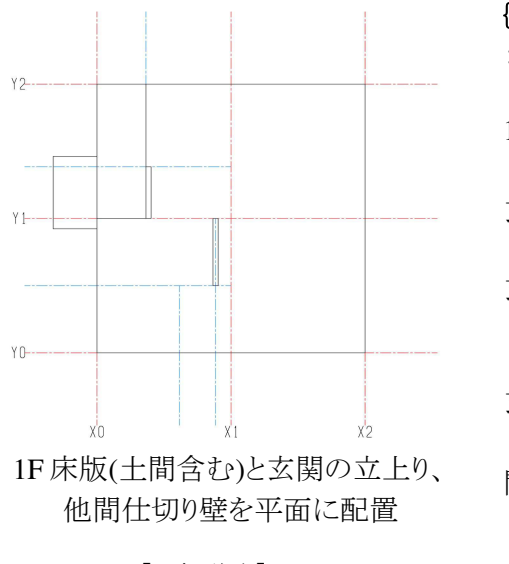

#### {面を押し出し}

:150mm $(\pm \sim)$ 

1F 床  $=$ GL+600 玄関ポーチ  $=$ GL $+200$ 玄関・物置  $=$ GL $+400$ 

玄関-1F 床立上り  $=+350$ 間仕切り壁  $=1FL+2400$ 

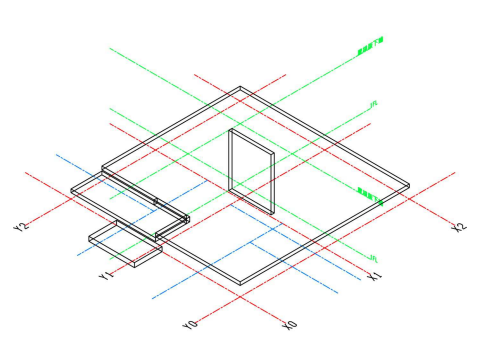

[ 平面図 ] Z=0 [ アイソメビュー ]

### 5)開口部品の作成

- 開口部品は下図を参考に一覧ファイルを制作
- 壁面穴あけ材は部品解除後、壁面を穴あけ【差】
- 窓:シャッター雨戸付きアルミ窓 1600w×900h
	- 開口部の原点は、壁芯中心上部
	- 窓は開口面に後付け
	- 窓ガラス(t=20mm)を薄くしているため、各窓部品に分け、水平に倒して印刷

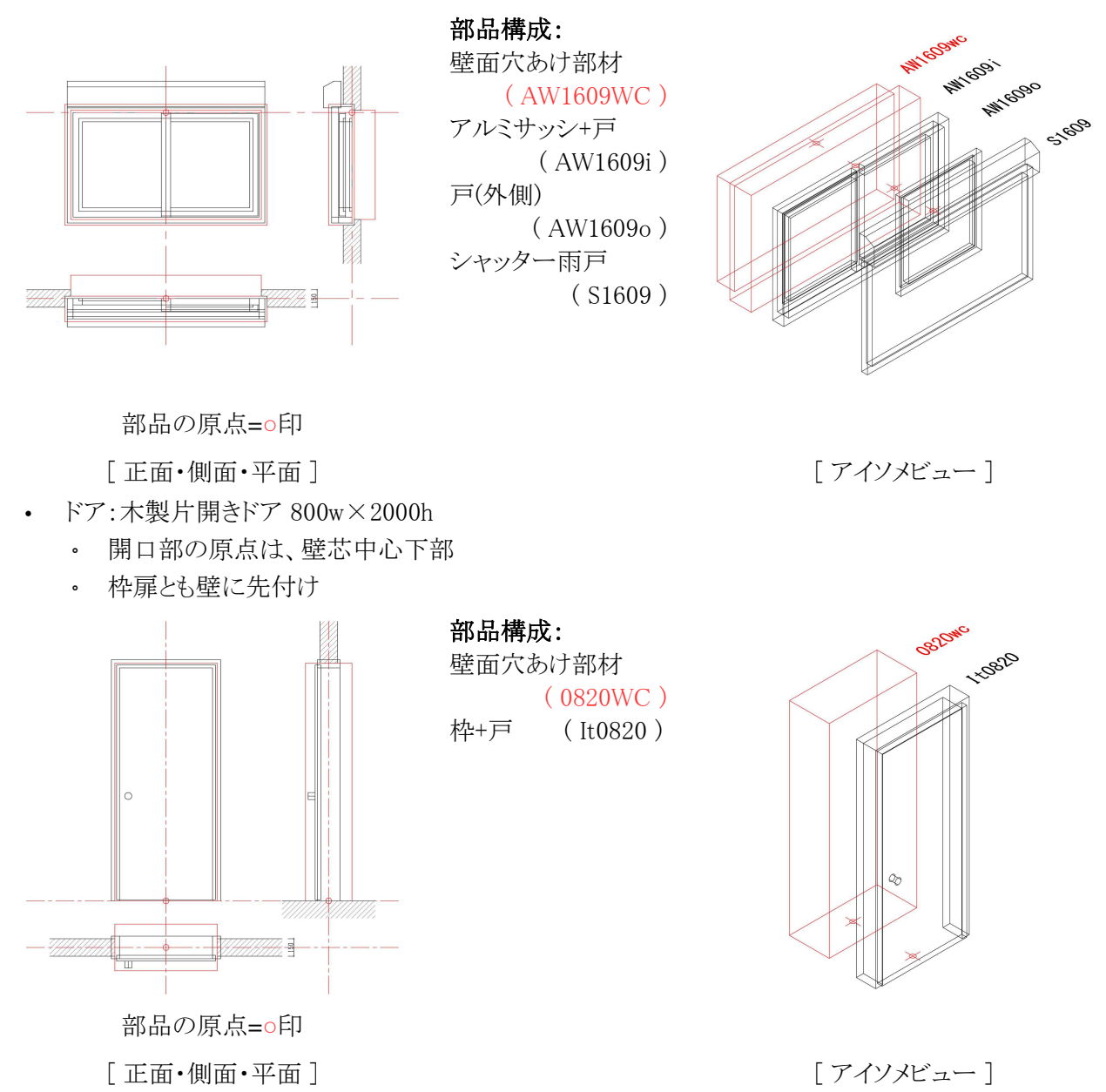

※上図部品 dwg ファイルダウンロード → http://tirolhaus.com/seminar/dat/2022/3dpcad.zip

### 6) 建具の配置

- 部品化した建具および穴あけ部材を壁内に配置し、壁に穴を開け
- 建具・穴あけ部材を平面に配置し、{ プロパティ-形状-位置 Z }を調整

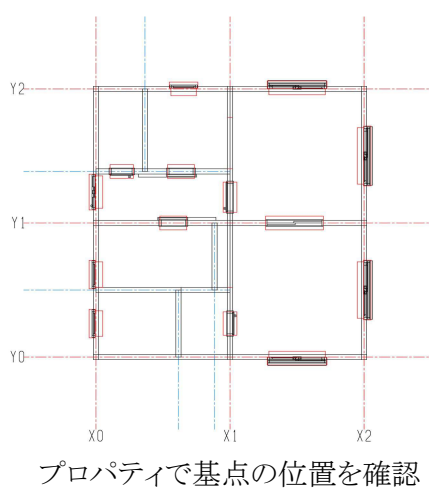

各壁:□部分 1)穴あけ部材を部品 解除 ※cut レイヤ表示

{ 差 }

で一括分解 2)一か所ずつ穴あ け開始

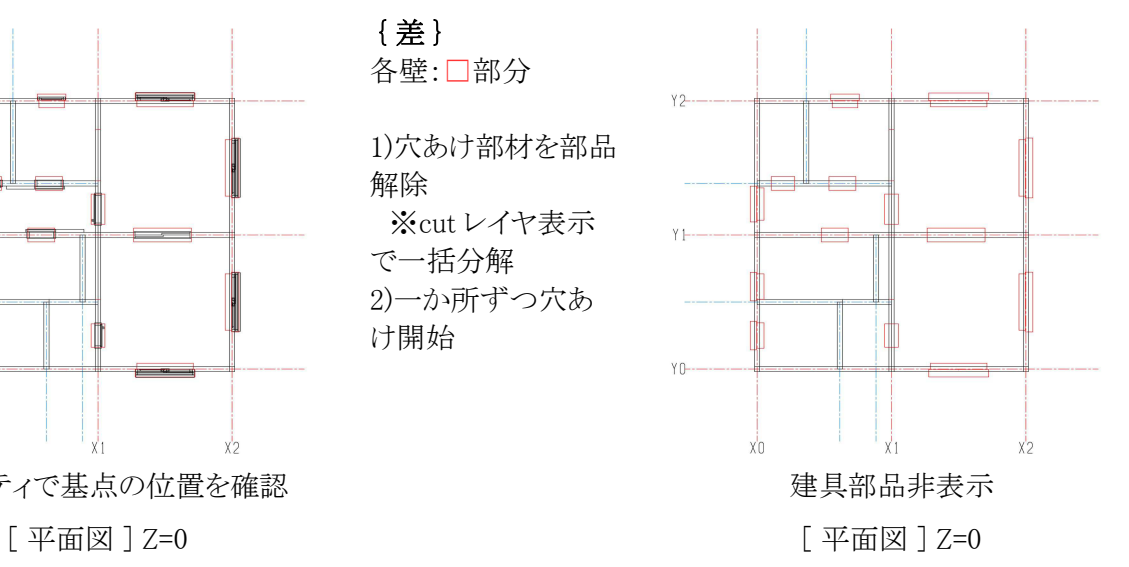

• 開口部の確認

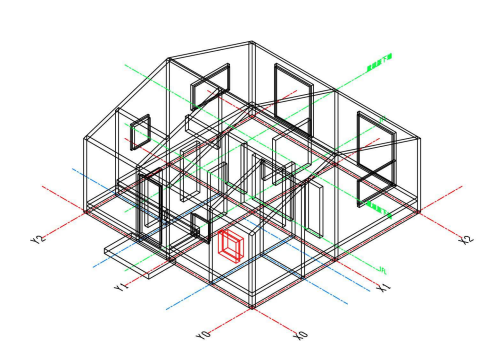

{ 移動 } 正面(Y1):-75

側面(Y0):-3975 中央(Y1):-3975

{ 複写 } Y0,Y2 通り

{ ミラー複写 } X2 通り

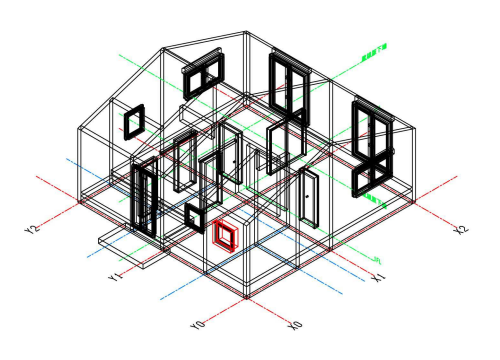

開口部表示

□窓は、ユニットバス配置後穴あけ  $[7/1/10]$   $[7/1/10]$ 

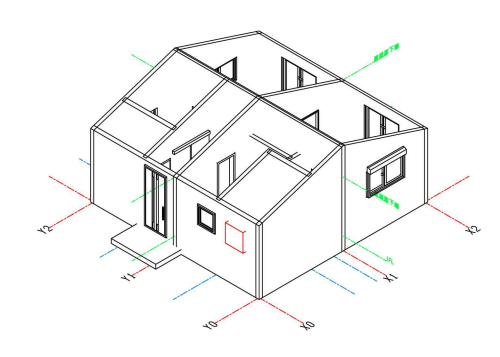

陰線処理 [ アイソメビュー ]

### 7)家具・備品の作成

• 天袋やフードは、壁面取付用サポート材に取付 (背面の一部をカット)

{ 差 } ユニットバス 窓・引戸・床: □部穴あけ

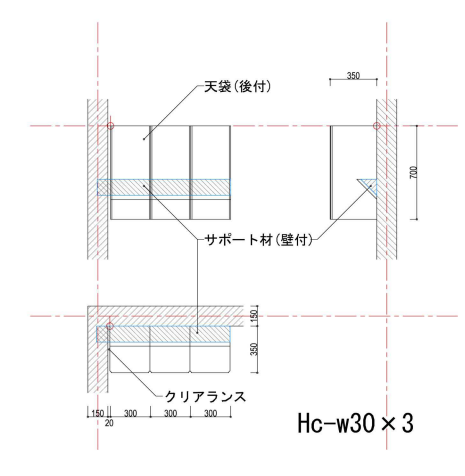

[ 正面・側面・平面 ]

# 8)家具・備品、ユニットバスの配置

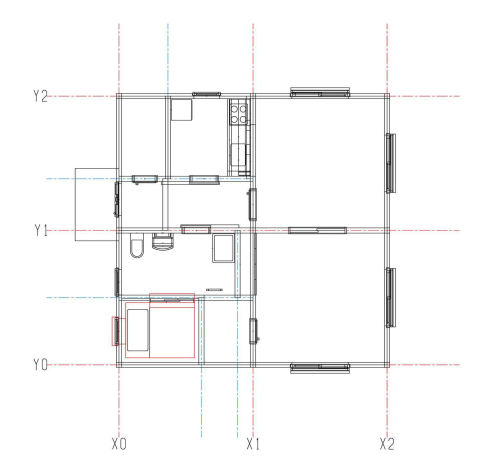

# 9)瓦部品

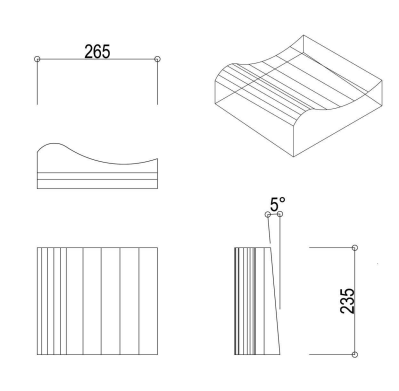

[ 桟瓦部品図: 53A 形 ] [ 车面: 部品一覧表 ]

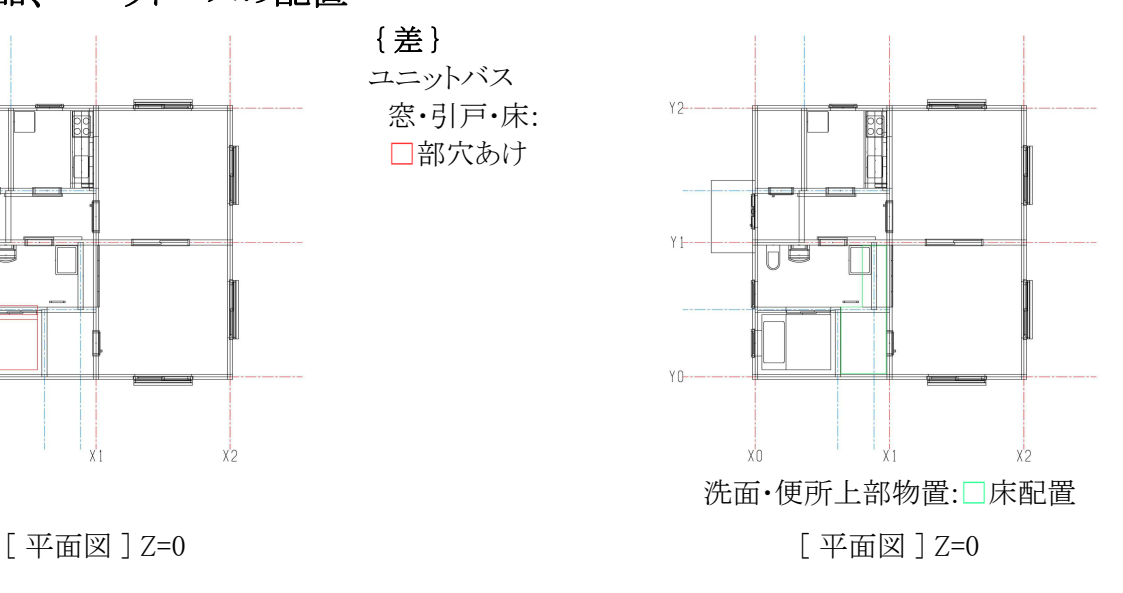

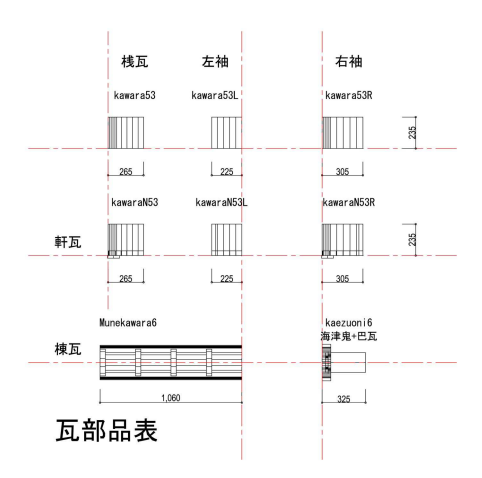

### 10)屋根

• 屋根版の作成

#### {面を押し出し}

螻羽方向: 9500mm(仮)

※屋根勾配:18° (約 3.5 寸勾配 ) 軒の出=900mm(仮)

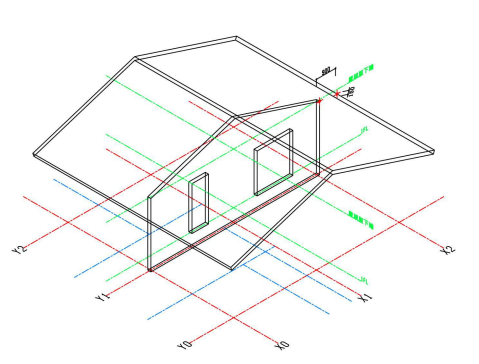

Y1 を中心に振り分け屋根版を配置

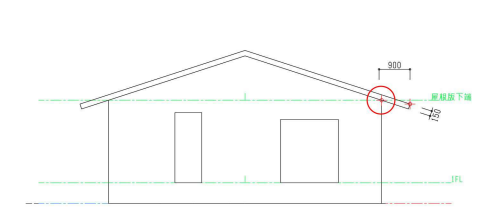

#### 外壁と軒天下端を基準に屋根版を作図

[ 正面図 ] X=0 <br>  $[$   $\mathcal{T}$   $\mathcal{T}'$   $\mathcal{T}'$   $\$ 

• 瓦部材の設置

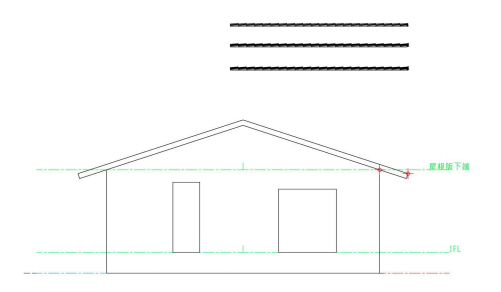

各瓦を水平にコピー

• 瓦廻りの調整

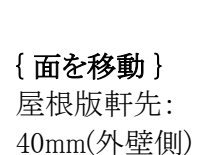

{ 移動 } :軒先基点

左袖瓦 桟瓦 右袖瓦

※各右先端は軒瓦

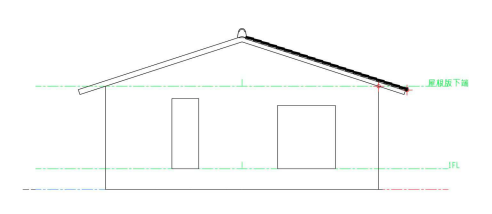

棟瓦と軒先の寸法等調整 [ 正面図 ] X=0 **[ 0000 ]** Y=0

{ 面を移動 } 屋根版長さ: 9500→9460mm

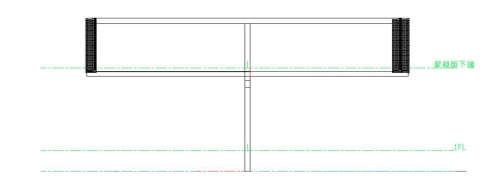

袖瓦を配置し、屋根版長さを調整

星球版下 G)

軒先を起点に右袖瓦を配置 [ 正面図 ] X=0 [ 正面図 ] Y0 面

八ヶ岳ホルツハウス Notes#03 P-10

• 片面作成

{ 複写 } 桟瓦(グループ): @265mm

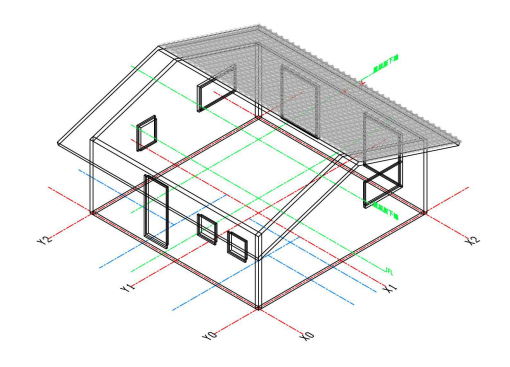

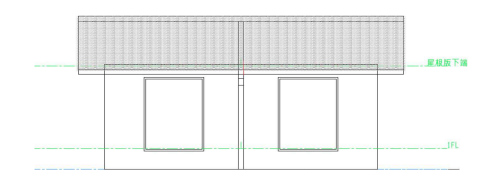

桟瓦を水平にコピー

[ 側面図 ] X2 面 [ アイソメビュー ]

• 棟瓦設置&瓦ミラーコピー

{ 複写 } 棟瓦:@265mm

{ ミラーコピー } 軸 Y=0:X1-2 瓦

 ↓ { ミラー移動 } 軸 X=0:X0-1 瓦 ※袖瓦を整えるため

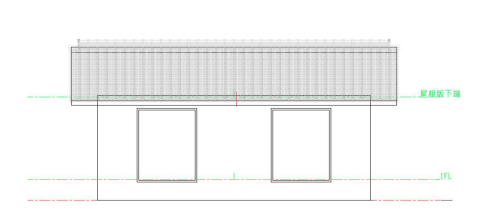

巴・鬼の設置、棟瓦設置(&複写)

• 棟木・軒桁の設置し完成

{面を押し出し} 棟木・軒桁:9460mm ↓ { 移動 }

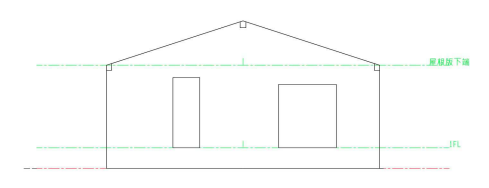

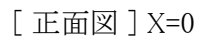

[ 正面図 ] X=0 [ アイソメビュー ]

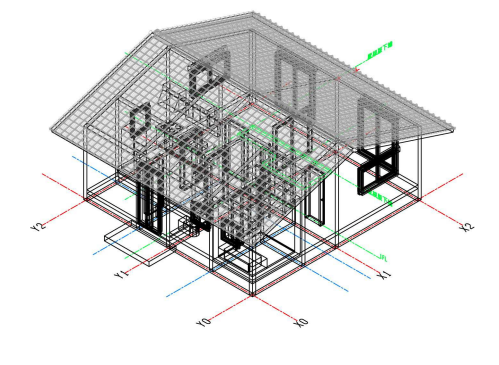

[ 側面図 ] X2 面 [ アイソメビュー ]

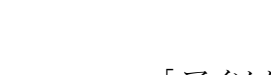

# #4.印刷用図面

- 各印刷用図面は、建物の 3D 模型用モデリング図面をコピーし、積層ピッチを基準に部位を分け、現 寸図面ファイルを作成
- サポート材は必要に応じ最小限現寸図に作図
- 現寸図をコピー&リネームし、Sc=1/87 の縮小ファイルを作成し、stl ファイルに変換していく

## 1) 主体

- 積層ピッチ : @0.2mm
- 印刷部位 : 床、壁、内部建具、家具・備品(天袋等除く)

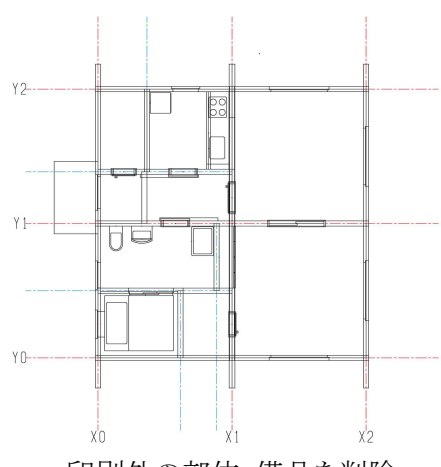

印刷外の部位・備品を削除 [ 平面図 ] Z=0 [ 側面図 ]

• サポート材の設置

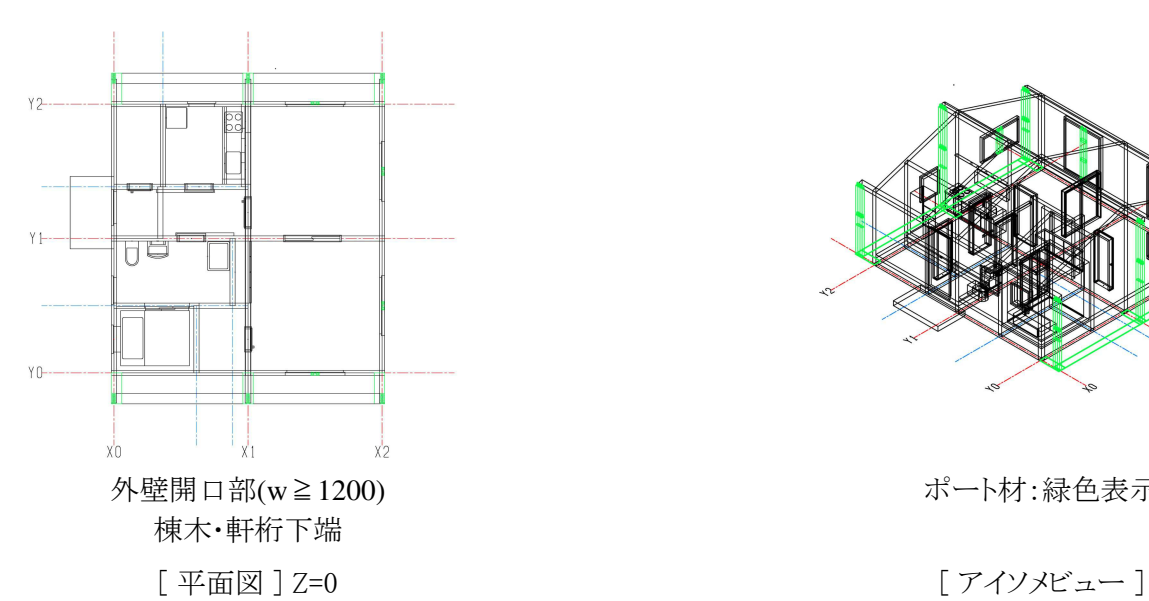

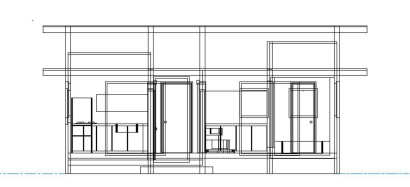

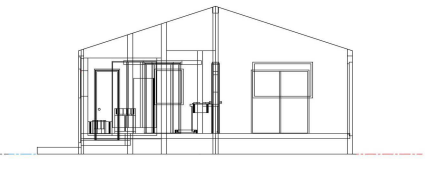

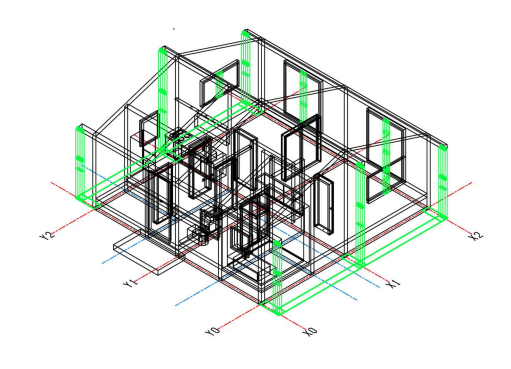

ポート材:緑色表示

# 2) 後付部材

- 積層ピッチ : @0.1mm
- 印刷部位 : 外部開口部、家具・備品(天袋等)

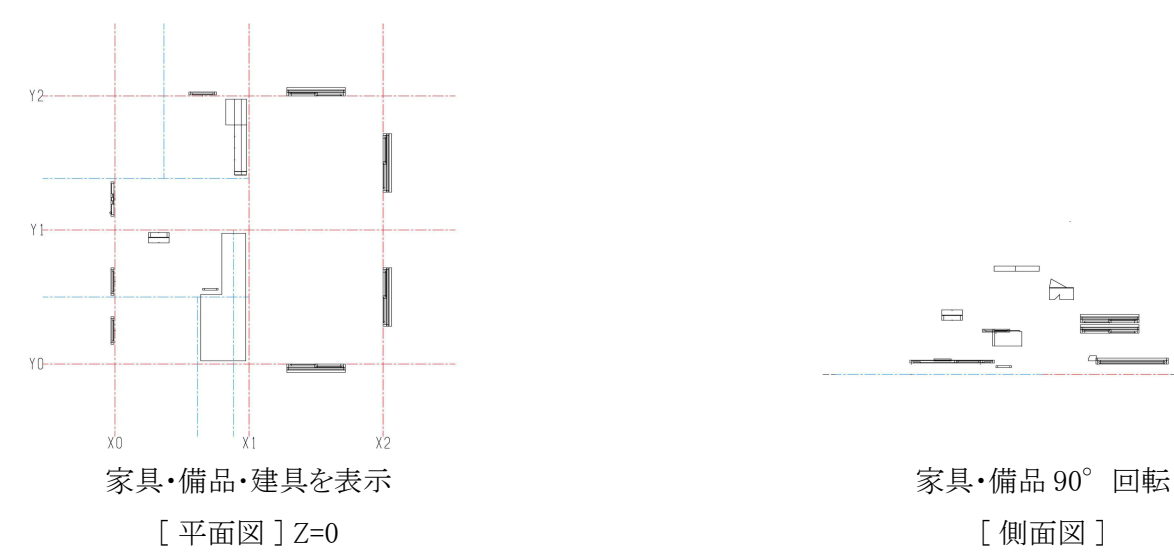

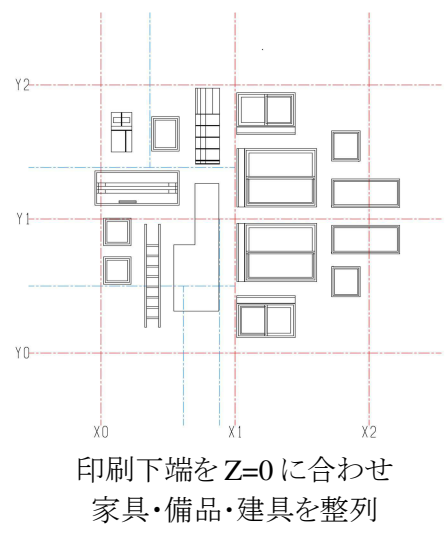

[ 平面図 ] Z=0 [ 3D Builder ]

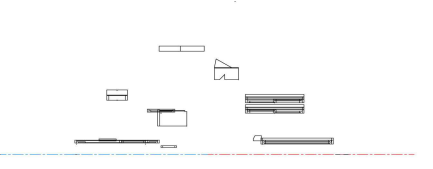

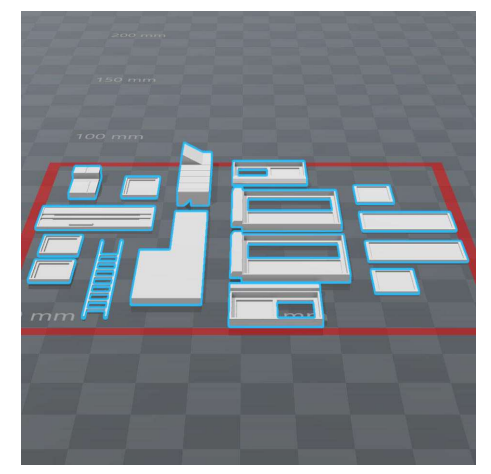

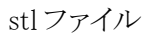

### 3) 屋根

- 積層ピッチ : @0.2mm
- 印刷部位 : 瓦、屋根版

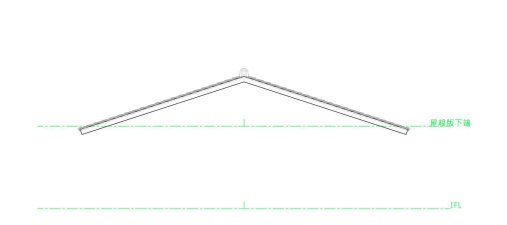

屋根を表示

• サポート材の設置

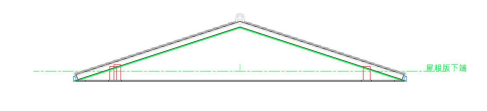

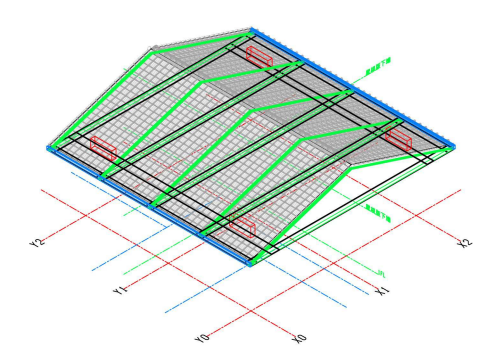

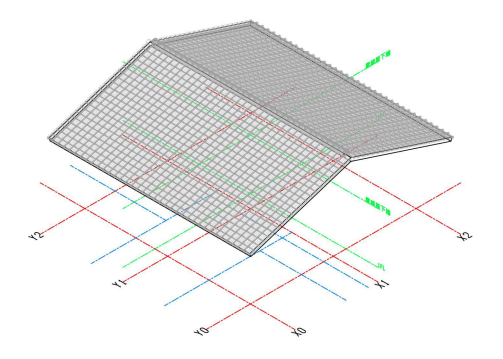

[正面図] 7イソメビュー ]

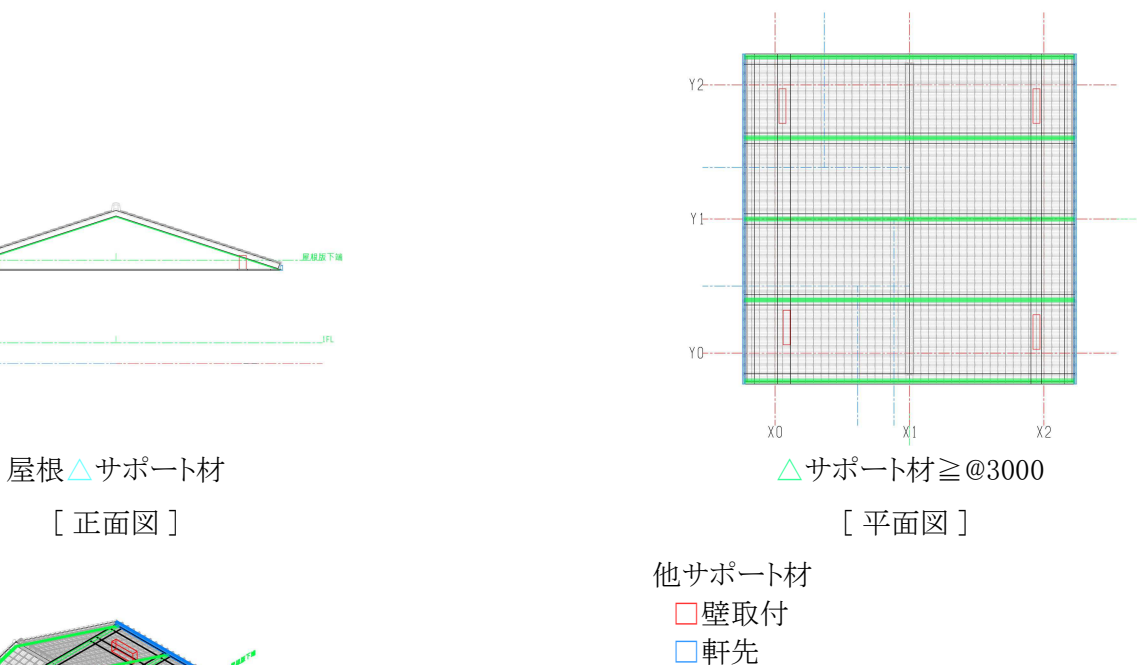

□底面

[ アイソメビュー ]